## **Подключение клиента по тарифу СуперХод.**

- После получение заявления на Web-Регистраторе, нужно выделать заявление и нажать кнопку в обработку

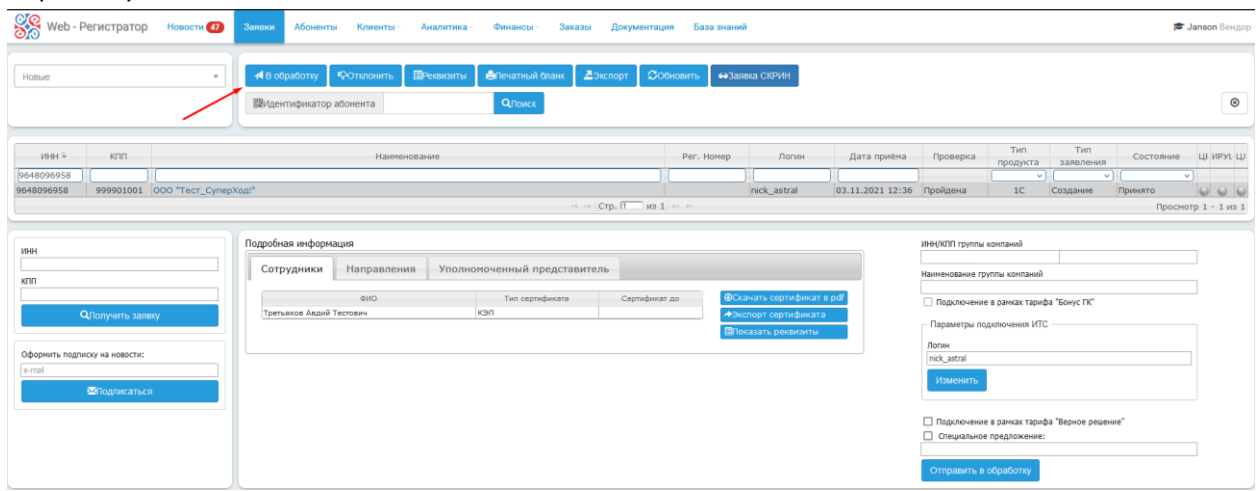

- В появившемся окне «Параметры подключения» выбор тарифа должен находиться напротив «Основной 1 год» и если клиент подходит под акцию, появится возможность подключения «Применить акцию «СуперХод»».

- Чтобы появилась возможность воспользоваться опцией, требуется прикрепить файл с помощью «загрузить файл»<br>выменование

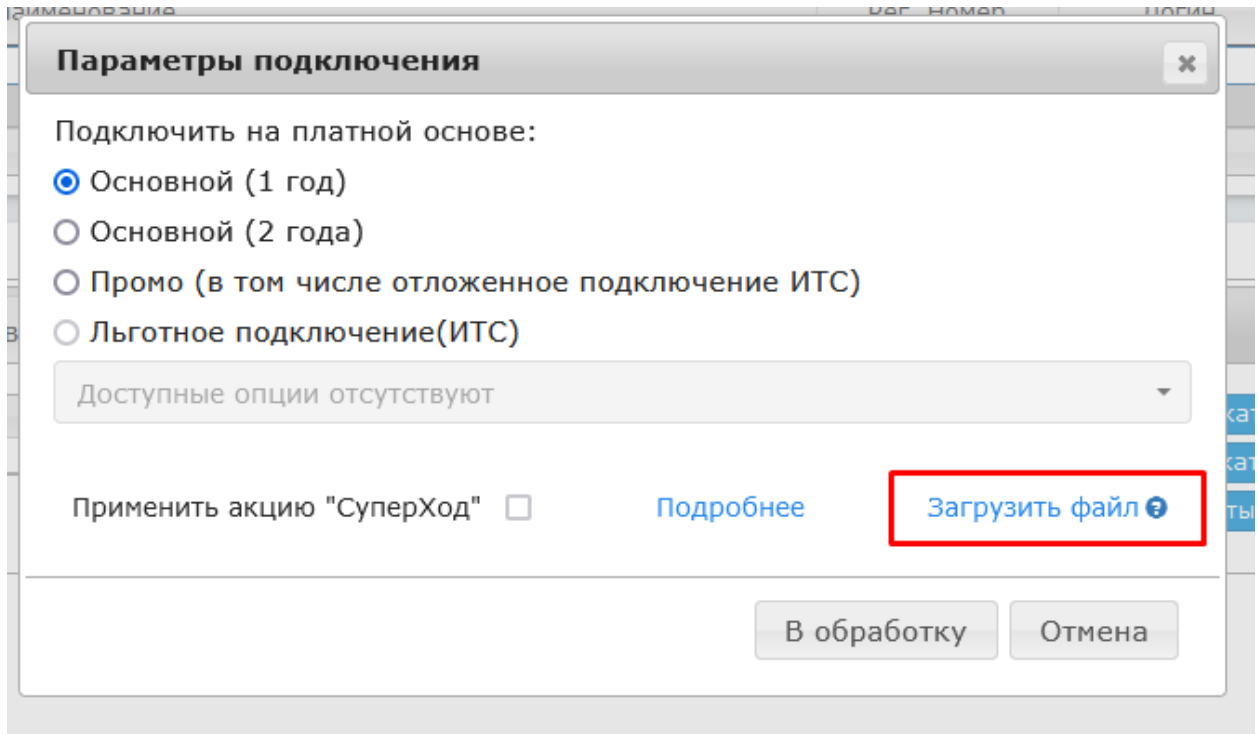

*Можно воспользоваться подсказкой, какой файл прикреплять*

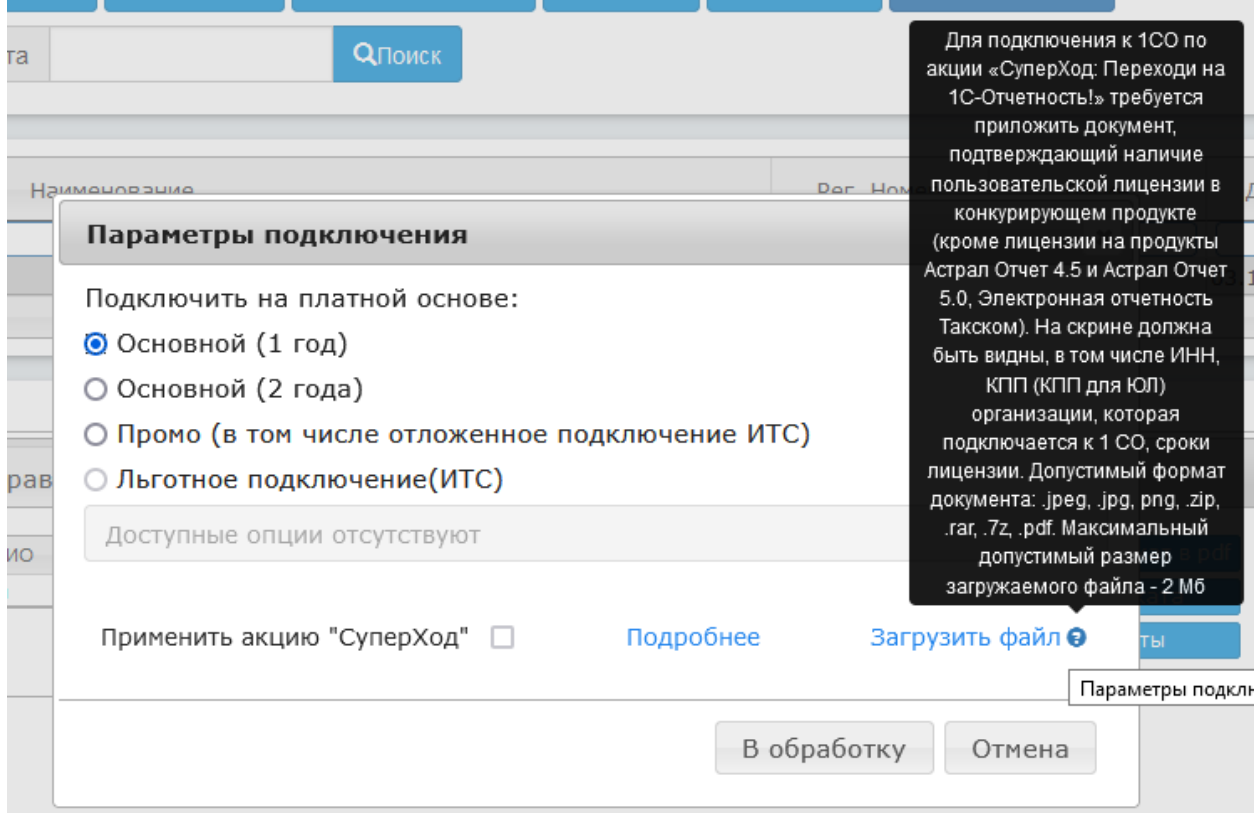

- После успешной загрузки файла, «загрузить файл» смениться на «удалить файл», и появится возможность выбора опции.

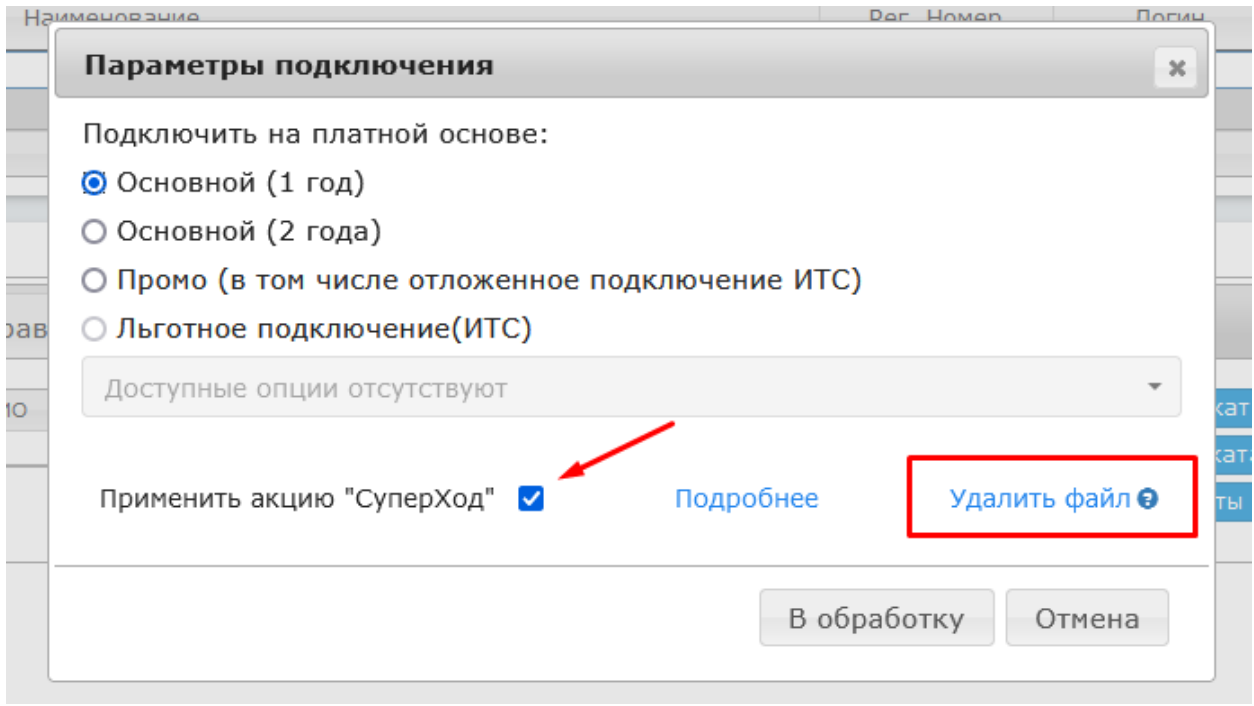

- Далее требуется отправить заявку в обработку.

- Как заявление успешно обработается, в карточке абонента тариф «Основной» будет действовать 18 месяцев.